## John Chowning *Stria* 1977 Chowning\_Stria\_2020 2020

# *ircam* **EZE** Centre Pompidou

The setup and the execution of the electroacoustic part of this work requires a Computer Music Designer (Max expert).

## **Table of Contents**

<span id="page-1-0"></span>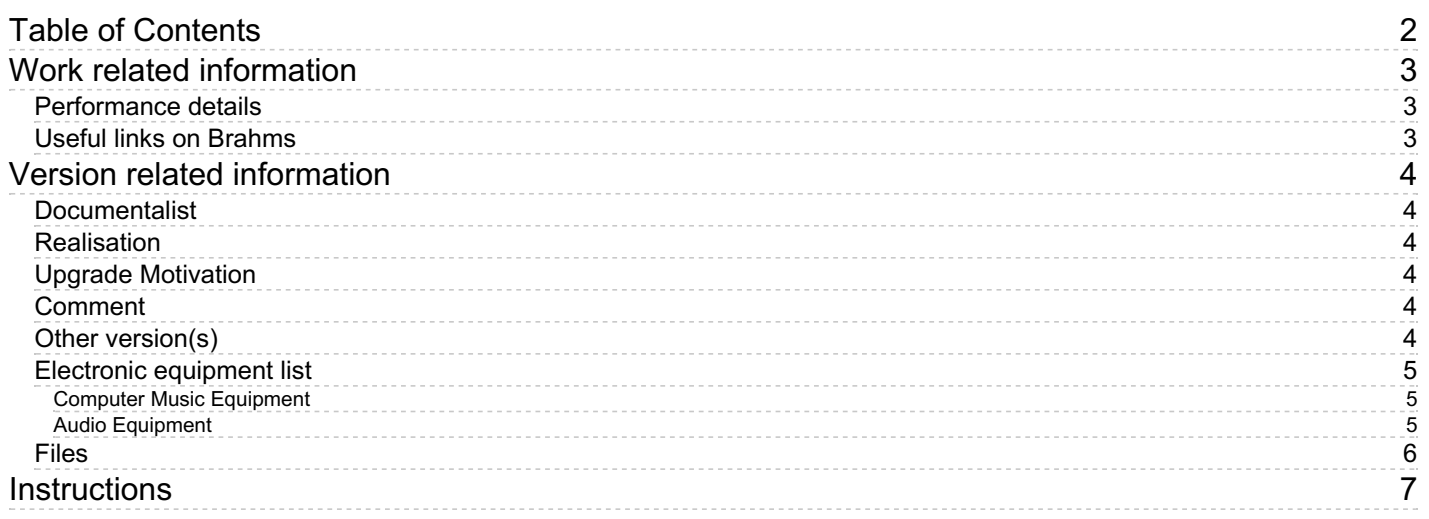

## <span id="page-2-0"></span>**Work related information**

## <span id="page-2-1"></span>**Performance details**

Sept. 29, 1977, Paris, Centre Georges-Pompidou, concerts Passage du XXe siècle, conférence audiovisuelle de Luciano Berio sur la musique électroacoustique.

## <span id="page-2-2"></span>**Useful links on Brahms**

- *[Stria](https://brahms.ircam.fr/en/works/work/7459/)* **for electronics (1972-1977), 16mn**
- **John [Chowning](https://brahms.ircam.fr/en/composers/composer/863/)**

## <span id="page-3-0"></span>**Version related information**

Performance date: March 29, 1995 Documentation date: Nov. 30, 2020 Version state: valid, validation date : Dec. 11, 2020, update : March 11, 2023, 1:48 p.m.

### <span id="page-3-1"></span>**Documentalist**

Dionysios Papanikolaou (Dionysios.Papanikolaou@ircam.fr)

You noticed a mistake in this documentation or you were really happy to use it? Send us feedback!

## <span id="page-3-2"></span>**Realisation**

Version length: 16 mn 19 s Default work length: 16 mn 32 s

## <span id="page-3-3"></span>**Upgrade Motivation**

Migration to Max 8 File Content : - Patch Max 8 - 4 Audio Files Chowning\_STRIA\_1-4.aif Chowning\_STRIA\_2-4.aif Chowning\_STRIA\_3-4.aif Chowning\_STRIA\_4-4.aif - Readme file : Chowning\_STRIA\_2020.rtf

## <span id="page-3-4"></span>**Comment**

This archive provides a max patch to play the 4-channel track. To play the pieve any other software - DAW - can be used.

## <span id="page-3-5"></span>**Other version(s)**

- John Chowning Stria [Chowning\\_Stria\\_2023](https://brahms.ircam.fr/sidney/work/1718/) (March 11, 2023)
- John [Chowning](https://brahms.ircam.fr/sidney/work/1073/) Stria ADAT (June 7, 2016)

## <span id="page-4-0"></span>**Electronic equipment list**

#### <span id="page-4-1"></span>**Computer Music Equipment**

- 1 Computer *Computers*
- 1 Max 8 *Max* (Cycling74) You can use any DAW in order to play STRIA
- 1 Sound Board *Sound Board* Sound Board must have at least 4 audio Output Channels

#### <span id="page-4-2"></span>**Audio Equipment**

- 4 Loudspeaker *Loudspeakers*
- 1 Mixing Console *Mixing Console* Digital or Analog

## <span id="page-5-0"></span>**Files**

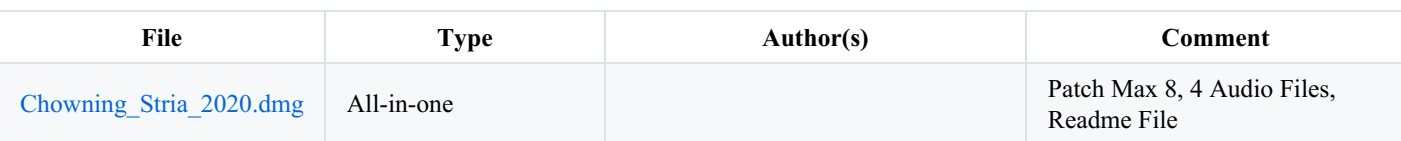

## <span id="page-6-0"></span>**Instructions**

#### **SPATIALISATION**

Setup speakers in square form :

Channel 1 : Front Left,

Channel 2 : Front Right,

Channel 3 : Rear Right,

Channel 4 : Rear Left.

### **SOFTWARE INSTALLATION**

Double click on the file Chowning\_Stria\_2020.maxpat

#### **AUDIO SETUP**

The execution of "STRIA" must obligatorily be carried out using a copy from the master tape and must be in 4 channel configuration.

#### **MAX 8**

The actual SR of the patch is 48000 Hz

Choose your audio interface

For performing the piece you will need 4 audio channels. Check the channel mapping in Max. Go to Options/Audio Status/Open I/O Mappings.

Reset Gain to 0dB. Gain adjustments must be proceded on the final mixer

Turn ON DSP

Stria starts directly and plays through the end by clicking on PLAY

#### **ANALYSIS**

(French only)

<http://brahms.ircam.fr/analyses/Stria/>

#### © IRCAM<sup>(cc)</sup> BY-NG-ND

This documentation is licensed under a Creative Commons [Attribution-NonCommercial-NoDerivatives](http://creativecommons.org/licenses/by-nc-nd/4.0/) 4.0 International License. Version documentation creation date: Nov. 30, 2020, 6:08 p.m., update date: March 11, 2023, 1:48 p.m.